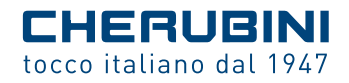

# SKIPPER LCD

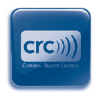

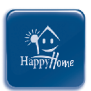

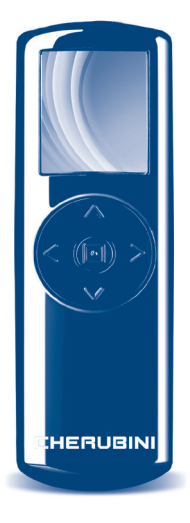

- **I** TELECOMANDO MULTIFUNZIONE
- **GB** MULTI-FUNCTION REMOTE CONTROL
	- **D** MULTIFUNKTIONS-HANDSENDER
		- **F** ÉMETTEUR MULTIFONCTION
			- **E** EMISOR MULTIFUNCIÓN

ISTRUZIONI - INSTRUCTIONS - EINSTELLANLEITUNGEN INSTRUCTIONS - INSTRUCCIONES

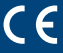

# Índice:

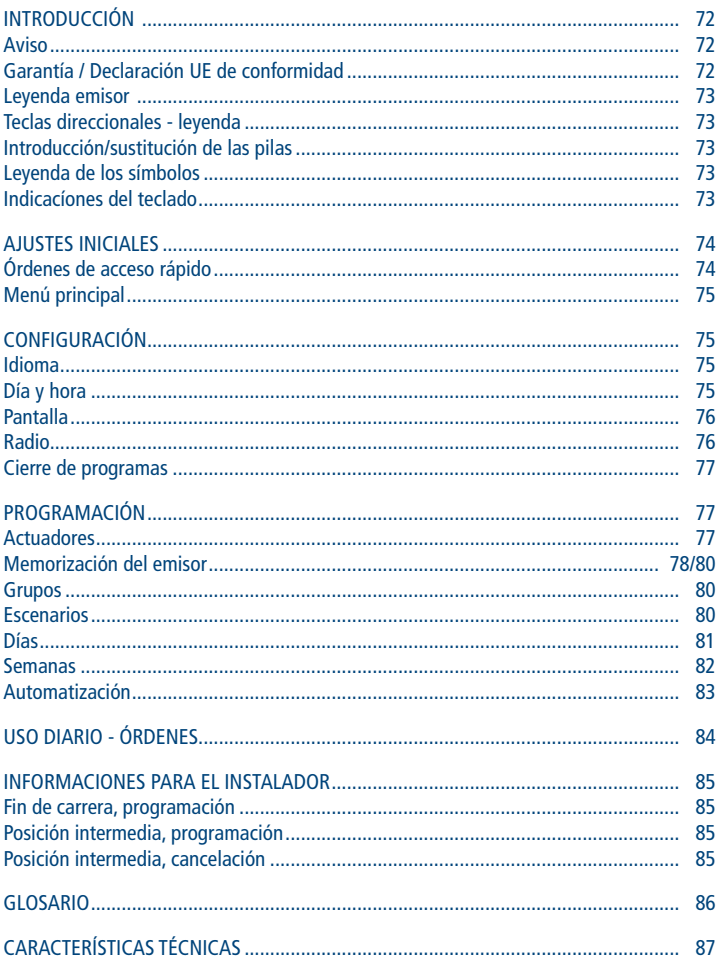

ESPAÑOL

# **INTRODUCCIÓN**

¡Enhorabuena por haber adquirido un emisor Skipper LCD de Cherubini!

Gracias al amplio display LCD 1.8" en color y a una exploración sencilla e intuitiva usted podrá personalizar la apertura y el cierre de toldos y persianas en su casa o en su oficina de la forma que se adapte mejor a sus costumbres.

En este manual de instrucciones se explicarán:

- las operaciones a efectuar cuando realice el primer encendido del emisor (AJUSTES INICIALES)
- como modificar las configuraciones de base del emisor: idioma, hora-día, display, órdenes radio (CONFIGURACIÓN)
- como programar los movimientos del motor que dirigen los toldos y las persianas según esquemas diarios y semanales (PROGRAMACIÓN)
- como utilizar a diario el emisor después de la programación inicial (ÓRDENES).

Otros instrumentos útiles para usted serán las LEYENDAS (en las páginas iniciales) y el GLOSARIO que se encuentra al final.

Para cualquier problema, no dude en ponerse en contacto con su instalador.

#### **ATENCIÓN!! Antes de instalar por primera vez consultar el manual de instrucciones del motor o del receptor.**

# **AVISO**

Mantener los emisores fuera del alcance de los niños. Vigilar a los niños para que no jueguen con el accionamiento de la persiana o el toldo.

#### **GARANTÍA**

El incumplimiento de estas instrucciones anula la responsabilidad y la garantía de CHERUBINI.

## **DECLARACIÓN UE DE CONFORMIDAD**

CHERUBINI S.p.A. declara que el producto es conforme con la legislación de armonización pertinente de la Unión: Directiva 2014/53/UE, Directiva 2011/65/UE.

El texto completo de la declaración UE de conformidad puede ser solicitado en: www.cherubini.it.

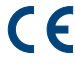

## **LEYENDA EMISOR**

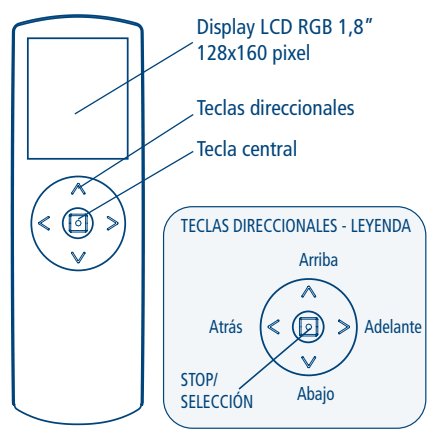

#### **INTRODUCCIÓN/SUSTITUCIÓN DE LAS PILAS**

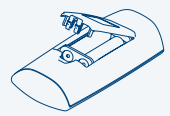

Skipper LCD funciona con dos pilas alcalinas de 1.5 V tipo LR03 (AAA). Para la sustitución de la misma utilizar solamente pilas análogas a las indicadas. Las pilas agotadas deben ser depositadas haciendo uso de los contenedores adecuados y en conformidad con las leyes nacionales.

# **THE Pila** Antena **LEYENDA DE LOS SÍMBOLOS** Persiana  $\| \cdot \| \cdot \|$  Toldo tecla atrás mayúscula, minúscula caracteres especiales números y signos tecla Enter A B C D E F G H I J K L M N ABC O P Q R S T U 123  $V$  W X Y Z  $\rightarrow$ barra espaciadora **INDICACÍONES DEL TECLADO** Pers. orientable  $\overrightarrow{X_1}$  Veneciana  $\overrightarrow{X_1}$  Emisor domótico

Usar las teclas direccionales para desplazarse dentro del teclado y convalidar la letra deseada pulsando la tecla central (SELECCIÓN). Para salir situarse sobre la tecla ENTER o pulsar SELECCIÓN.

# **AJUSTES INICIALES**

Estas operaciones se realizan en el momento del primer encendido del emisor. Todas las configuraciones pueden ser modificadas en cualquier momento, accediendo a la sección **CONFIGURACIÓN.** 

1 - Introducir las pilas siguiendo las indicaciones de la pág. 73 La pantalla del emisor se habilita inmediatamente.

¡ATENCIÓN! Cuando se sustituyen las pilas descargadas, el emisor mantiene todas las configuraciones y las programaciones introducidas hasta ese momento, menos "día y hora", de las que se requiere la configuración al encender el teclado.

2 - Primera pantalla: Selección del idioma Seleccionar el idioma deseado utilizando las teclas ARRIBA/ABAJO+SELECCIÓN y pulsar **GUARDAR** 

3 - Segunda pantalla: Configuración Día - Hora Utilizar las teclas ARRIBA/ABAJO para configurar el valor deseado. Pulsar SELECCIÓN para pasar de un recuadro a otro dentro de la misma pantalla. Terminada la configuración pulsar GUARDAR para confirmar.

#### 4 - Tercera pantalla: ESTADO SISTEMA

Indica las configuraciones actuales del emisor. Para detalles, ver AUTOMATIZACIÓN, pág. 83). En el uso diario del emisor, esta es la pantalla inicial, desde la que comienza la exploración. Desde ESTADO SISTEMA se puede acceder rápidamente a cuatro menús utilizando las teclas direccionales, o pulsando la tecla central para llegar directamente al menú principal.

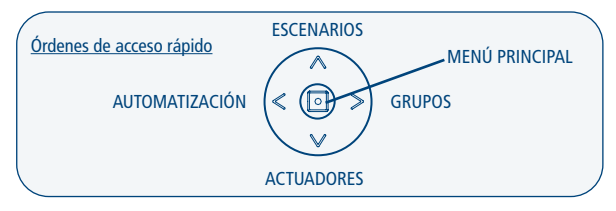

N O L ESPAÑOL $\overline{A}$ ဖာ ш

Antes de programar Actuadores, Grupos y Escenarios, las órdenes correspondientes de acceso rápido estarán deshabilitadas. Si el "cierre de programas" (ver pág. 77) está habilitado, no se puede acceder a la sección Automatización.

# **MENÚ PRINCIPAL**

Desde esta pantalla se puede acceder a diferentes funciones del emisor:

1) ÓRDENES – esta es la sección de uso diario: se puede seleccionar un actuador, un grupo o un escenario entre los memorizados anteriormente y accionar los motores correspondientes a la selección utilizando las teclas ARRIBA, ABAJO, STOP. En la fase de instalación se puede programar las posiciones de fin de carrera y la posición intermedia.

2) PROGRAMACIÓN – En esta sección se puede crear o modificar los actuadores, los grupos, los escenarios, los días y las semanas. Se puede, además, configurar la modalidad de funcionamiento entre manual, automático-diario, automático-semanal. Para evitar modificaciones involuntarias a la programación durante el uso diario es posible introducir un "Cierre de programas" (ver Configuración pág. 77).

3) CONFIGURACIÓN - En Configuración se puede cambiar el idioma, el día de la semana y la hora, la luminosidad del display y el tiempo de auto-apagado del display desde que se ha pulsado la última tecla. Se pueden modificar también algunos parámetros relativos a la transmisión radio de las órdenes.

# **CONFIGURACIÓN**

En esta sección se pueden modificar tanto las configuraciones base del emisor (idioma, día, hora) como los valores pre-configurados de fábrica.

¡ATENCIÓN! Cuando se sustituyen las pilas descargadas, el emisor mantiene todas las configuraciones y las programaciones introducidas hasta ese momento, menos "día y hora", de las que se requiere la configuración al encender el emisor.

#### **CONFIGURACIÓN DEL IDIOMA, DÍA Y HORA**

Para configurar el idioma:

*Menú principal / Configuración / Idioma*

Desplazarse sobre el idioma deseado utilizando las teclas ARRIBA/ABAJO, pulsar SELECCIÓN + GUARDAR.

Para configurar el día y la hora:

*Menú principal / Configuración / Día - Hora*

Configurar los valores deseados \* después pulsar GUARDAR.

#### **HABILITACIÓN Y CONFIGURACIÓN DE LA PANTALLA INICIAL**

Para habilitar la pantalla inicial pulsar durante 1 segundo aproximadamente cualquier tecla.

Después de haber pulsado por última vez, la pantalla permanece activa durante un número de segundos que se puede configurar (valor pre-configurado: 30 segundos). Cuando el display se auto-apaga, durante los 10 minutos siguientes se puede reactivarlo pulsando brevemente una tecla y ver la misma pantalla en la que se estaba operando anteriormente. Trascurridos 10 minutos (apagado prologado), para reactivar el emisor será necesario pulsar durante más tiempo (1 segundo aproximadamente) cualquier tecla, y el sistema arrancará desde la pantalla de ESTADO SISTEMA.

Para cambiar el valor configurado:

*Menú principal / Configuración / Pantalla > Auto-apagado*

Introducir el valor deseado\* (mín. 10 seg. – máx. 90 seg.) después pulsar GUARDAR.

En la fase de programación se recomienda configurar un valor alto (60-90 seg.) mientras que durante la utilización diaria un valor bajo (10-30 seg.) es suficiente y permite prolongar el uso de las pilas.

Para variar la luminosidad del display:

*Menú principal / Configuración / Pantalla > Luminosidad* 

Introducir el valor deseado \* (mín. 00 – máx. 10) después pulsar GUARDAR. \*Utilizar las teclas ARRIBA/ABAJO para introducir el valor deseado. Pulsar SELECCIÓN para pasar de un recuadro a otro dentro de la misma pantalla.

## **CONFIGURACIÓN RADIO**

Retraso Órdenes (Retraso orden): Cuando la programación prevé el envío de una secuencia de órdenes (por ej. apertura de las persianas en varias habitaciones), las órdenes pueden darse a intervalos de un número de segundos programado.

Número de Repeticiones (Numero repectic.): Cuando una orden es enviada simultáneamente a más de un dispositivo (grupo o escenario), sea en modo automático o manual, la ejecución efectiva de la orden por el motor puede verse comprometida por factores externos. Por este motivo, el sistema permite definir un número de repeticiones de la orden *(Número repeticiones)* a un intervalo de tiempo determinado *(Retraso repeticiones)*.

Retraso de Repeticiones (Retraso repetic.): el intervalo de tiempo entre dos repeticiones de la misma orden.

Todos estos valores se pueden configurar según se desee: **Retraso Órdenes:** Valor pre-configurado: 4 - Valor configurable de 2 a 30 segundos. **Número de Repeticiones:** Valor pre-configurado: 3 - Valor configurable de 2 a 10. **Retraso de Repeticiones:** Valor pre-configurado: 1 - Valor configurable de 1 a 10 minutos.

Para cambiar el valor configurado:

*Menú principal / Configuración / Radio*

Configurar los valores deseados \* después pulsar GUARDAR.

\*Utilizar las teclas ARRIBA/ABAJO para introducir el valor deseado.

Pulsar SELECCIÓN para pasar de un recuadro a otro dentro de la misma pantalla.

## **CIERRE DE PROGRAMACIÓN**

Para evitar modificaciones accidentales a la programación, durante el uso diario del emisor se puede habilitar un "cierre de programación". Cuando el "cierre de programación" está habilitado, para acceder a la sección PROGRAMACIÓN desde el menú principal es necesario mantener pulsada la tecla SELECCIÓN durante 4 seg. Una vez "forzado" el cierre, la sección PROGRAMACIÓN queda accesible normalmente hasta el siguiente autoapagado prolongado del emisor.

**¡Recomendado en el uso diario!** 

Para habilitar/deshabilitar el cierre:

*Menú principal / Configuración / Cierre programas*

Desplazarse sobre la opción deseada utilizando las teclas ARRIBA/ABAJO, pulsar SELECCIÓN + GUARDAR .

# **PROGRAMACIÓN**

**¡ATENCIÓN! Si el cierre de programación está habilitado (ver CIERRE DE PROGRAMACIÓN), para acceder a esta sección es necesario mantener pulsada la tecla central durante 4 segundos.**

## ACTUADORES

**Para crear un nuevo actuador:**

*Menú principal / Programación / Actuadores / NUEVO* 

- -**"Nombre"**: para personalizar el nombre del actuador (máx. 16 caracteres) Componer el nombre deseado en el teclado (ver pág. 73). Para salir: ENTER.
- -**"Tipo":** para clasificar el actuador (persiana, toldo, ecc.). Después de la selección se vuelve inmediatamente a la Pantalla "NUEVO ACTUADOR", de lo contrario para salir: ATRÁS.

Para guardar el actuador creado: GUARDAR.

#### **MEMORIZACIÓN DEL PRIMER EMISOR**

¡ATENCIÓN! Esta programación solamente es necesaria en el momento de la primera instalación del receptor (motor o centralita), cuando no ha sido asociado todavía al receptor ningún emisor.

En caso contrario ver: "MEMORIZACIÓN DE OTROS EMISORES".

#### **Antes de proceder,**

#### **comprobar que el receptor (motor o centralita) recibe corriente.**

- *Menú principal / Programación / Actuadores / ACTUADOR CREADO / Memorizar / MEMORIZAR.*
- Terminada la memorización, verificar con las órdenes ARRIBA / ABAJO / STOP el funcionamiento correcto del motor.
- Terminada la verificación, pulsar: FIN PROCEDIMIENTO.

#### **MEMORIZACIÓN DE OTROS EMISORES**

Para encontrar el modo de proceder adaptado a sus exigencias, consulte el siguiente esquema:

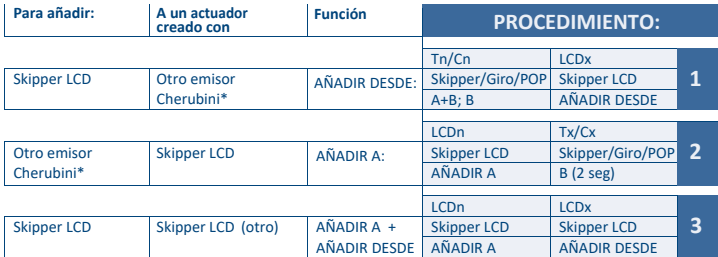

\*Emisor serie Skipper (no LCD), serie Giro o serie POP.

#### **- LEYENDA:**

Tn/Cn: Emisor / Canal ya memorizado (no LCD) Tx/Cx: Emisor / Canal a memorizar (no LCD) LCDx: Actuador a memorizar sobre el emisor LCD LCDn: Actuador ya memorizado sobre el emisor LCD

# **PROCEDIMIENTO 1** Para ejecutar la función AÑADIR DESDE

- 1- Emisor ya memorizado:
	- a. Situarse en el canal deseado en caso de emisor multicanal y ejecutar la secuencia:

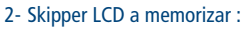

- a. *Menú principal / Programación / Actuadores / ACTUADOR CREADO / Añadir desde + MEMORIZAR*
- b. Terminada la memorización, verificar con las teclas ARRIBA / ABAJO / STOP el funcionamiento correcto del motor.
- 3- Terminada la verificación, pulsar: FIN PROCEDIMIENTO en el Skipper LCD.

#### **PROCEDIMIENTO 2 → Para ejecutar la función AÑADIR A**

- 1- Skipper LCD ya memorizado:
	- a. *Menú principal / Programación / Actuadores / ACTUADOR CREADO / Añadir a + MEMORIZAR*
	- b. Esperar movimientos de confirmación del motor
- 2- Emisor a memorizar:
	- a. Situarse en el canal deseado en caso de emisor multicanal y ejecutar la orden.
	- b. Terminada la memorización, verificar con las teclas ARRIBA / ABAJO / STOP el funcionamiento correcto del motor
- 3- Terminada la verificación, pulsar: FIN PROCEDIMIENTO en el Skipper LCD.

#### **PROCEDIMIENTO 3** Para ejecutar las funciones AÑADIR A / AÑADIR DESDE en dos emisores Skipper LCD

- 1- Skipper LCD ya memorizado:
	- a. *Menú principal / Programación / Actuadores / ACTUADOR CREADO / Añadir a + MEMORIZAR*
	- b. Esperar movimientos de confirmación del motor
- 2- Skipper LCD a memorizar :
	- a. *Menú principal / Programación / Actuadores / ACTUADOR CREADO / Añadir desde + MEMORIZAR*
	- b. Terminada la memorización, verificar con las teclas ARRIBA / ABAJO / STOP el funcionamiento correcto del motor.
- 3- Terminada la verificación, pulsar: FIN PROCEDIMIENTO en ambos emisores.

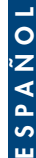

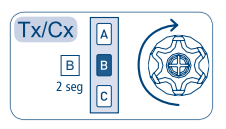

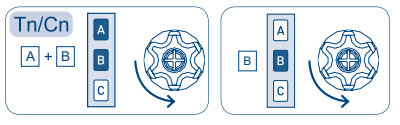

## **PARA INTRODUCIR UN ACTUADOR EN UN GRUPO EXISTENTE:**

*Menú principal / Programación / Actuadores / ACTUADOR CREADO / Grupos*

Aparecen visualizados todos los grupos en los que el actuador puede ser introducido (grupos del mismo tipo del actuador) y quedan seleccionados los grupos en los que el actuador ha sido ya introducido.

Para modificar las selecciones: ARRIBA/ABAJO + SELECCIÓN

Para guardar las modificaciones: GUARDAR

Las otras opciones del Menú "Modificar Actuadores" son:

- **Modificar:** para cambiar el nombre a un actuador o cambiar el tipo.
- **Eliminar:** para borrar un actuador.

## GRUPOS

Para crear un nuevo grupo:

*Menú principal / Programación / Grupos / NUEVO*

- **"Nombre"** para personalizar el nombre del grupo (máx. 16 caracteres). Componer el nombre deseado en el teclado (ver en la pág. 73). Para salir: ENTER
- **"Tipo"** para clasificar el grupo (persiana, toldo, ecc.). Después de la selección se vuelve inmediatamente a la Pantalla "NUEVO GRUPO", de lo contrario, para salir: ATRÁS.

Para guardar el grupo creado: GUARDAR

## Para asociar actuadores a un grupo:

## *Menú principal / Programación / Grupos / GRUPO CREADO / Actuadores*

Aparecen visualizados solamente los actuadores del mismo tipo del grupo. Seleccionar los actuadores que se desea asociar al grupo (ARRIBA/ABAJO + SELECCIÓN) y quardar: GUARDAR.

Las otras opciones del menú "Modificar Grupo" son:

- **Modificar:** para cambiar el nombre a un grupo o cambiar el tipo.
- **Eliminar:** para borrar un grupo.

## **ESCENARIOS**

#### Para crear un nuevo escenario: *Menú principal / Programación / Escenarios / NUEVO*

- **"Nombre"** para personalizar el nombre del escenario (máx. 16 caracteres). Componer el nombre deseado en el teclado (ver en la pág. 73). Para salir: ENTER. Para guardar el escenario: GUARDAR.

## Para asociar un grupo a un escenario:

 *Menú principal / Programación / Escenarios / ESCENARIO CREADO / Orden grupos*

Aparece la lista de los grupos existentes. Seleccionar el grupo o los grupos deseados y asociar la acción requerida. Después de la selección se vuelve automáticamente a la

pantalla precedente, de lo contrario para volver a la lista de los grupos: ATRÁS. Para la asociación tipo de grupo/acción, ver GLOSARIO - Tipo de actuador/grupo. Para guardar las configuraciones: GUARDAR.

Para asociar un actuador a un escenario:

*Menú principal / Programación / Escenarios / ESCENARIO CREADO / Orden actuad*

Aparece visualizada la lista de los actuadores existentes. Seleccionar el actuador o los actuadores deseados y asociar la acción requerida. Después de la selección se vuelve automáticamente a la pantalla precedente, de lo contrario para volver a la lista de los actuadores: ATRÁS.

Para la asociación tipo de actuador/acción, ver GLOSARIO - Tipo de actuador/grupo. Para guardar las configuraciones: GUARDAR.

¡ATENCIÓN! En un escenario se puede, si es necesario, programar un actuador individual diferente respecto al grupo de pertenencia.

Por ejemplo: Puede ser útil en una habitación con 5 persianas que normalmente se gestionan como grupo (ej. cuarto de estar) cuando se desea programar que en un momento especial del día (por ej. por la noche) 4 persianas se cierren y 1 se abra. *Escenario NOCHE:* 

*grupo CUARTO DE ESTAR (actuadores A, B, C, D, E) orden ABAJO Actuador A orden ARRIBA* 

Tiene prioridad siempre la configuración dada al actuador individual.

Las otras opciones del Menú "Modificar Escenario" son:

- **Modificar:** para cambiar el nombre a un escenario.
- **Eliminar:** para borrar un escenario.

## DÍAS

*La creación de uno o varios días es fundamental para poder crear después una semana y poder aprovechar la automatización diaria o semanal (para detalles, ver: AUTOMATIZACIÓN pág. 83).*

#### Para crear un nuevo día:

*Menú principal / Programación / Días / NUEVO*

- **"Nombre"** para personalizar el nombre del día (máx. 16 caracteres) Componer el nombre deseado en el teclado (ver pág. 73). Para salir: ENTER.

Para guardar el día: GUARDAR.

#### Para asociar los escenarios a un día:

*Menú principal / Programación / Días / DÍA CREADO / Config. escen* 

Aparece visualizada una lista vacía de escenarios.

Para introducir uno de los escenarios memorizados:

- Ponerse sobre un escenario libre y pulsar SELECCIÓN.

ESPAÑOLÓ ż ∢ ച് ശ ш

- Pulsar "Escenario" y seleccionar un escenario de la lista que se propone. Después de la selección se vuelve inmediatamente a la pantalla precedente; de lo contrario pulsar ATRÁS.
- Pulsar "Hora" y configurar la hora de inicio de la actividad. Pulsar ATRÁS (o adelante).
- ATRÁS (o adelante) para volver a la lista de escenarios posibles y operar de acuerdo a la configuración de un nuevo escenario siguiendo los puntos desde el 1 al 4.
- Una vez configurados todos los escenarios deseados, para guardar las configuraciones: GUARDAR.
- A cada día se pueden asociar hasta 10 escenarios diferentes.

Las otras opciones del menú "Modificar Días" son:

- **Modificar:** para cambiar el nombre a un día.
- **Eliminar:** para borrar un día.

#### **SEMANAS**

*La creación de una o varias semanas es fundamental para poder aprovechar la automatización semanal (para detalles, ver: AUTOMATIZACIÓN pág 83).*

Para crear una nueva semana:

*Menú principal / Programación / Semanas / NUEVO* 

- **"Nombre"**para personalizar el nombre de la semana (máx. 16 caracteres) Componer el nombre deseado en el teclado (ver pág. 73). Para salir: ENTER.

Para guardar la semana creada: GUARDAR.

Para asociar los días configurados a una semana:

*Menú principal / Programación / Semanas / SEMANA CREADA / Config. días*

Aparece visualizada una semana vacía (lista de 7 días libres).

Para asociar los días deseados:

- Ponerse sobre un día libre y pulsar SELECCIÓN.
- Seleccionar un día de la lista que se propone. Después de la selección se vuelve inmediatamente a la pantalla precedente, de lo contrario pulsar ATRÁS.
- Continuar configurando los otros días de la semana siguiendo las instrucciones de los puntos 1 y 2.
- Una vez configurados todos los días deseados, para guardar las configuraciones: GUARDAR.

Se puede no configurar los 7 días de la semana; en este caso en los días no programados el emisor funciona como en la modalidad Manual.

Las otras opciones del menú "Modificar Semana" son:

- **Modificar:** para cambiar el nombre a una semana.
- **Eliminar:** para borrar una semana.

#### AUTOMATIZACIÓN

Después de haber programado los actuadores, los escenarios, los días y las semanas se puede tanto configurar el emisor de modo que ponga en marcha automáticamente las programaciones deseadas, como mantener la configuración de funcionamiento manual. También cuando el emisor está en modalidad automática es posible, si fuese necesario, intervenir sobre los actuadores o sobre los grupos de actuadores con una orden directa o poniendo en marcha un escenario (ver ÓRDENES pág. 84).

#### Modalidades de funcionamiento

Cada vez que el display es habilitado, en la pantalla ESTADO SISTEMA aparecen la modalidad de funcionamiento configurada actualmente y el último escenario habilitado. Están disponibles tres modalidades de funcionamiento:

- 1) **MANUAL** para accionar manualmente Actuadores, Grupos de actuadores o Escenarios.
- 2) **AUTOMÁTICO-DIARIO** (Autom-Diario), para accionar automáticamente una de las opciones "Día" memorizadas. En esta modalidad, a cada día se propone de nuevo la programación seleccionada: todos los días son iguales.
- 3) **AUTOMÁTICO-SEMANAL** (Autom-Semanal), para accionar automáticamente una de las opciones "Semana" memorizadas. En esta modalidad, cada semana sigue la programación configurada según el día de la semana (lunes, martes, etc.). Si uno o varios días de la semana han sido dejados vacíos en el momento de efectuar la programación, en esos días el emisor funciona en modalidad Manual.
- Al encender por primera vez, el emisor está configurado en modalidad manual.

#### Para configurar la modalidad de automatización deseada:

*Menú principal / Programación / Automatización* (o: Orden rápida: tecla ATRÁS)

- pulsar **"Modalidad"** y seleccionar la automatización deseada (Manual, Autom-Diario, Autom-Semanal). Después de la selección se vuelve automáticamente a la pantalla precedente; de lo contrario, para salir: ATRÁS.

Si se configura Automatización Diaria o Automatización Semanal es necesario seleccionar el día o la semana deseados:

- para Automático-Diario → pulsar "Programa Día": aparece la lista de los días memorizados y se puede seleccionar el día deseado. Después de la selección se vuelve automáticamente a la pantalla precedente, de lo contrario para salir: ATRÁS.
- para Automático-Semanal  $\rightarrow$  pulsar "Programa semana": aparece la lista de las semanas memorizadas y se puede seleccionar la semana deseada. Después de la selección se vuelve automáticamente a la pantalla precedente, de lo contrario para salir: ATRÁS.

Después de haber configurado Modalidad y Programación, para guardar las configuraciones: GUARDAR.

83 Si la configuración guardada es Automatización Diaria o Automatización Semanal, el sistema enviará inmediatamente las órdenes necesarias para habilitar el escenario programado para la hora y los días actuales.

ب ESPAÑOLo<br>Z  $\overline{4}$ <u>ဖ</u> ш.

# **USO DIARIO - ÓRDENES**

En Órdenes se puede seleccionar un actuador o un grupo y desplazar los motores correspondientes a la selección - utilizando las teclas Arriba, Abajo, Stop – o habilitar un escenario, independientemente de una posible automatización programada. Según el tipo de actuador o de grupo (persiana, toldo, ecc), están disponibles también otras órdenes diferentes (Posición intermedia, Función Luz ON/OFF), accesibles seleccionando "Otras órdenes". Para conocer la correspondencia entre órdenes disponibles y tipo de Actuador/ Grupo ver el Glosario  $\rightarrow$  Tipo de Actuador /Grupo.

Para acceder a las órdenes de la pantalla ESTADO SISTEMA se pueden utilizar las órdenes rápidas. Antes de la programación de Actuadores, Grupos y Escenarios, las órdenes correspondientes de acceso rápido estarán deshabilitadas.

Descripción de las órdenes:

**ARRIBA/ABAJO:** basta con pulsar una vez y el actuador realiza la orden hasta que se da la orden de STOP o hasta llegar a la posición de fin de carrera. No es necesario mantener pulsada la tecla.

**STOP:** detiene el motor.

**Posición intermedia:** el actuador se hablita hasta llegar a la posición intermedia configurada.

**Función Luz ON/OFF:** habilita o deshabilita el detector de Luz (solo para toldos).

Para habilitar un actuador:

*Menú principal / Órdenes / Actuadores* (o: Orden rápida: Abajo).

Seleccionar el actuador elegido de la lista. Habilitar las órdenes deseadas. Para salir: ATRÁS.

Para habilitar un grupo:

*Menú principal / Órdenes / Grupos* (o: Orden rápida: Adelante)

Seleccionar el grupo elegido de la lista. Habilitar las órdenes deseadas. Para salir: ATRÁS.

Para habilitar un escenario:

*Menú principal / Órdenes / Escenario* (o: Orden rápida: Arriba)

Seleccionar el escenario elegido de la lista. Para habilitarlo basta con pulsar la tecla central.

Para salir: ATRÁS.

# **INFORMACIONES PARA EL INSTALADOR**

**¡ATENCIÓN! Aunque el Skipper LCD puede ser utilizado como emisor único para todos los actuadores correspondientes a la instalación, se recomienda asociarlo a otros emisores (individuales o multicanal) para poder dar órdenes a los actuadores en caso de emergencia (por ej. pilas agotadas). Como alternativa, se recomienda utilizar un pulsador vía cable (cable blanco para Tronic, Wave, Clima y Senso).**

## **Programación FIN DE CARRERA y POSICIÓN INTERMEDIA**

Se puede programar los fines de carrera y la posición intermedia de los actuadores memorizados a través de las mismas secuencias de teclas utilizadas con el resto de emisores Cherubini. La correspondencia ARRIBA/STOP/ABAJO con las órdenes A/B/C es la misma (ver dibujo).

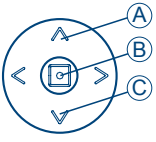

#### **Programación FIN DE CARRERA (solo para instaladores)**

Para acceder a la zona de programación:

- Deshabilitar el "cierre de programas" (ver Configuraciones, pág. 77) si está habilitado.
- Recorrido: *Menú principal / Órdenes / Actuadores / ACTUADOR CREADO*.
- Efectuar la secuencia de teclas necesaria consultando el manual de instrucciones del motor.

#### **Programación POSICIÓN INTERMEDIA**

Para acceder a la zona de programación:

- Deshabilitar el "cierre de programas" (ver Configuraciones, pág. 77) si está habilitado.
- Recorrido: *Menú principal / Órdenes / Actuadores / ACTUADOR C READO*
- Situar el toldo/la persiana en la posición intermedia deseada y a continuación pulsar la tecla central durante al menos 4 seg. hasta confirmación del motor.

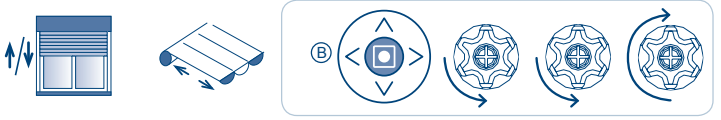

4 seg

## **Cancelación POSICIÓN INTERMEDIA**

La cancelación de la posición intermedia se puede efectuar si no se desea disponer de tal función, y también es necesaria en el caso de desear modificar la posición intermedia ya memorizada.

Para acceder a la zona de programación:

- Deshabilitar el "cierre de programas" (ver Configuraciones, pág. 77) si está habilitado.
- Recorrido: *Menú principal / Órdenes / Actuadores / ACTUADOR CREADO*
- Orden: "Posición Intermedia".
- Quando el toldo/la persiana se encuentre en la posición intermedia pulsar la tecla central durante al menos 4 seg. hasta confirmación del motor.

ESPAÑOLDANO ശ ш.

## **GLOSARIO**

**ACTUADOR:** cualquier motor que es asociado al Skipper LCD. A cada actuador se asocia un nombre que el usuario puede personalizar (ej. cocina, habitación, terraza) y un tipo (persiana, toldo, ecc.) que identifican de modo claro a que elemento de la casa o de la oficina se hace referencia (ej: persiana-sala01 para identificar la primera de las 2 persianas de la sala). Pueden crearse hasta 50 actuadores diferentes.

**DÍA:** secuencia de escenarios que se habilitan automáticamente a horas establecidas del día. A cada día se asocia un nombre que el usuario puede personalizar. Pueden ser creados hasta 10 días diferentes.

**ESCENARIO:** al crear un escenario se puede asociar acciones específicas a actuadores específicos o grupos, según las propias necesidades. Por ejemplo, al crear un escenario "Mañana" se puede asociar la acción ARRIBA a todas las persianas de los dormitorios mientras que en un escenario "Noche" se pueden hacer cerrar (Abajo). Cada escenario puede ser habilitado manualmente o puede ser introducido en una programación diaria asociándolo a la hora de habilitación deseada. A cada escenario se le asocia un nombre que el usuario puede personalizar. Pueden ser creados hasta 10 escenarios diferentes.

**FIN DE CARRERA:** Cuando se instala un motor se configuran como límites de movimiento las posiciones de máxima apertura y máximo cierre, los llamados "fines de carrera", para evitar daños tanto al motor como a los componentes. Las posiciones de cierre y de apertura las configura inicialmente el instalador según las indicaciones del usuario. Normalmente no es necesario configurar de nuevo las posiciones de fin de carrera. Para cualquier problema, no dude en ponerse en contacto con su instalador.

**GRUPO:** conjunto de actuadores que pueden ser accionados simultáneamente. A cada grupo se asocia un nombre que el usuario puede personalizar y un tipo (persiana, toldo) que identifican de modo claro a que grupo de actuadores se hace referencia (ej: persiana-planta baja, para todas las persianas de la planta baja). Los actuadores puede estar agrupados sólo por tipo: en un grupo de tipo "Toldo" pueden ser introducidos sólo actuadores Toldo, en un grupo "Persiana" pueden ser introducidos sólo actuadores Persiana. Pueden crearse hasta 16 grupos diferentes.

## **ÓRDENES**

- ARRIBA/ABAJO: para abrir/cerrar toldos, persianas, ecc.

 Toldo: ARRIBA cierra y ABAJO abre Persiana: ARRIBA abre y ABAJO cierra

N O L ESPAÑOL $\overline{A}$ ဖာ ш

 - POSICIÓN INTERMEDIA: además de las posiciones de fin de carrera de subida y bajada, puede asociarse una posición intermedia según las necesidades. Por ejemplo, se puede programar una posición de la persiana que evite que lleguen reflejos sobre el televisor o sobre el monitor del ordenador. La posición intermedia es configurada inicialmente por el instalador según las indicaciones del usuario. Después pueden ser modificadas siguiendo las instrucciones de este manual (VER INFORMACIONES PARA EL INSTALADOR).

- Función Luz ON/OFF: sirve para habilitar/deshabilitar el detector de luz. Orden que se puede asociar solamente a toldos y solo con control climático WindTec Lux (Ver también instrucciones WindTec Lux).

**SEMANA:** secuencia de siete días habilitados automáticamente. A cada día de la semana (de lunes a domingo) puede asociarse un día diferente entre los programados. Si uno o varios días de la semana están sin programación en esos días el emisor funciona como en la modalidad Manual. A cada semana se asocia un nombre que el usuario puede personalizar. Puede crearse hasta 5 semanas diferentes.

#### **TIPO DE ACTUADOR/GRUPO:**

- TOLDO: tipo de actuador que identifica los toldos exteriores de la casa. Órdenes aplicables: Arriba, Abajo, Stop, Posición Intermedia, Función Luz On, Función Luz Off.
- PERSIANA: tipo de actuador que identifica las persianas de la casa. Órdenes aplicables: Arriba, Abajo, Stop, Posición Intermedia.
- PERS. ORIENTABLE: tipo de actuador que identifica persianas orientables. Órdenes aplicables: Arriba, Abajo, Stop, Orientación.
- VENECIANA: tipo de actuador que identifica las venecianas de exterior. Órdenes aplicables: Arriba, Abajo, Stop, Apertura Lamas, Posición Intermedia.
- EMISOR DOMÓTICO: tipo de actuador que identifica un receptor de 2 canales de uso general. Órdenes aplicables: Salida On/Off.

## **CARACTERÍSTICAS TÉCNICAS**

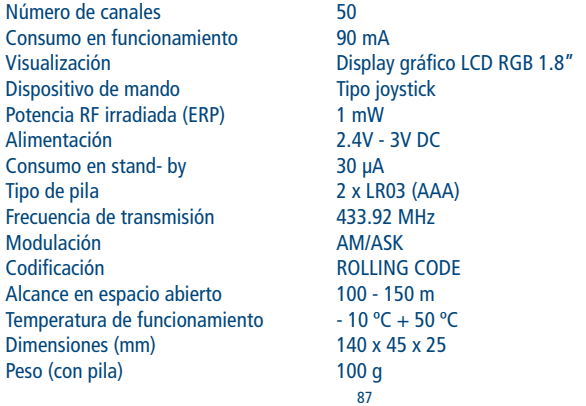

#### **CHERUBINI S.p.A.**

Via Adige 55 25081 Bedizzole (BS) - Italy Tel. +39 030 6872.039 | Fax +39 030 6872.040 info@cherubini.it | www.cherubini.it

# **CHERUBINI Iberia S.L**. Avda. Unión Europea 11-H

Apdo. 283 - P. I. El Castillo 03630 Sax Alicante - Spain Tel. +34 (0) 966 967 504 | Fax +34 (0) 966 967 505 info@cherubini.es | www.cherubini.es

#### **CHERUBINI France S.a.r.l.**

ZI Du Mas Barbet 165 Impasse Ampère 30600 Vauvert - France Tél. +33 (0) 466 77 88 58 | Fax +33 (0) 466 77 92 32 info@cherubini.fr | www.cherubini.fr

#### **CHERUBINI Deutschland GmbH**

Siemensstrasse, 40 - 53121 Bonn - Deutschland Tel. +49 (0) 228 962 976 34 / 35 | Fax +49 (0) 228 962 976 36 info@cherubini-group.de | www.cherubini-group.de

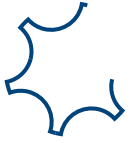